<span id="page-0-0"></span>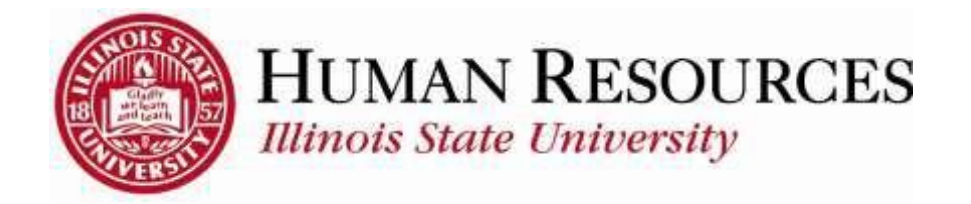

# **How to Report Time for Salaried or Exempt Employees**

This tutorial will be helpful for *salaried or exempt* employees who need to complete the following:

- 1) Benefits Time Reporting
	- o Sick, Vacation, Family Medical Leave Act (FMLA)
	- o Holiday or Administrative Closure (AC)
	- o Other types of non-worked time (*e.g., Bereavement, Jury*)
- 2) Positive [Time Reporting](#page-3-0) (*time spent doing business for ISU*)

#### Benefits Time Reporting

To navigate to your benefits timesheet, click on the TILE "Submit Time" from your Employee page:

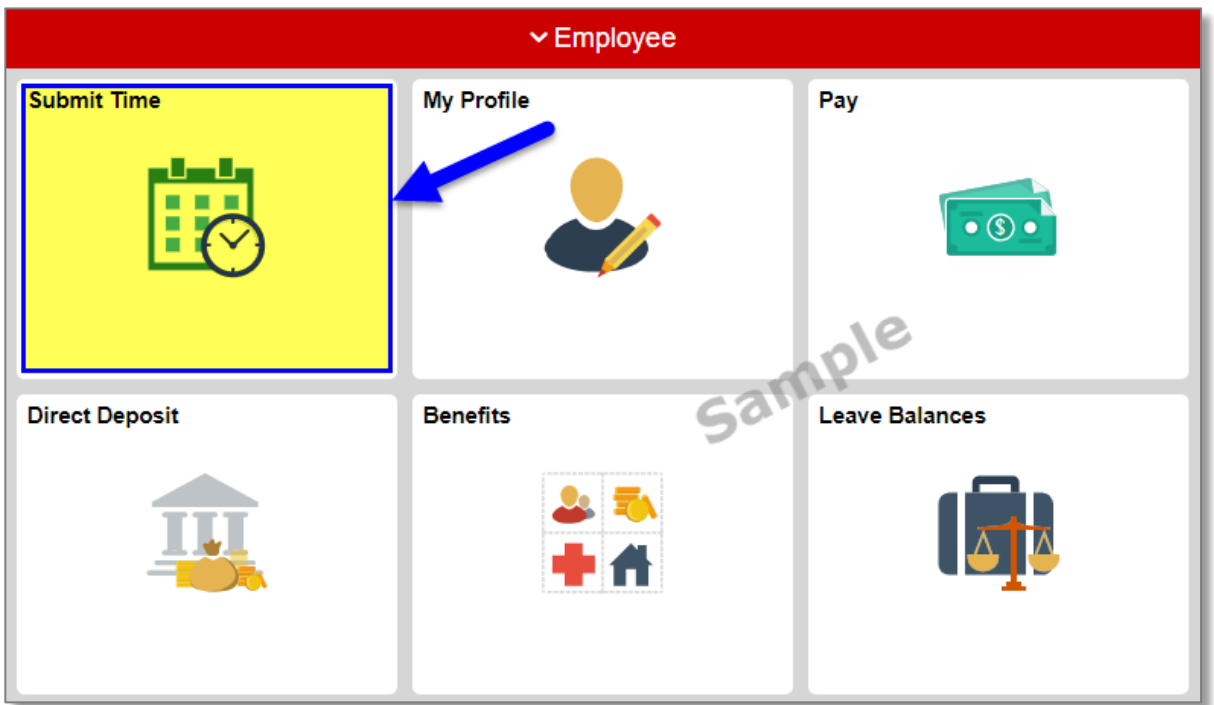

### You will now see your timesheet similar to the one illustrated below:

| <b>SAN MARKET PROPERTY</b><br>Employee EL<br>Empt Record @<br>IT Tech Assoc<br>Earlest Charge Date 04/01/2015<br><b>Select Another Timesheet</b><br>"View By Calendar Period<br>Prevous Fenod Next Petrod<br>٠<br>"Date 03/16/2015   1 %<br>Reported Hours 0.00<br>Scheduled Hours 0.00<br>From Monday 03/16/2015 to Tornday 03/21/2015<br>$\frac{14}{3}$<br>$\frac{\text{Mon}}{\text{Mn}}$<br>Wed. This<br>$\frac{744}{2524}$<br>West<br><b>Override</b><br>Regarde<br>箭<br>$\frac{1001}{350}$<br>$\frac{T_{\text{MB}}}{3244}$<br>Tale <sub></sub><br>織<br>$\frac{34}{325}$<br>$\frac{5m}{NRT}$<br>骤<br>端<br><b>Total Time Reporting Code:</b><br>骠<br>礼 田 田<br>٠<br>後 田 田<br>$\cdot$<br><b>Service</b><br>电田间<br>٠ | <b>Timesheet</b> |  |  |  |  |  |  |  |  |  |  |
|----------------------------------------------------------------------------------------------------|------------------|--|--|--|--|--|--|--|--|--|--|
|                                                                                                    |                  |  |  |  |  |  |  |  |  |  |  |
|                                                                                                    |                  |  |  |  |  |  |  |  |  |  |  |
|                                                                                                    |                  |  |  |  |  |  |  |  |  |  |  |
|                                                                                                    |                  |  |  |  |  |  |  |  |  |  |  |
|                                                                                                    |                  |  |  |  |  |  |  |  |  |  |  |
|                                                                                                    |                  |  |  |  |  |  |  |  |  |  |  |
|                                                                                                    |                  |  |  |  |  |  |  |  |  |  |  |
|                                                                                                    |                  |  |  |  |  |  |  |  |  |  |  |
|                                                                                                    |                  |  |  |  |  |  |  |  |  |  |  |
|                                                                                                    |                  |  |  |  |  |  |  |  |  |  |  |
|                                                                                                    |                  |  |  |  |  |  |  |  |  |  |  |
|                                                                                                    |                  |  |  |  |  |  |  |  |  |  |  |
|                                                                                                    |                  |  |  |  |  |  |  |  |  |  |  |
| <b>SUDWIT</b>                                                                                                    |                  |  |  |  |  |  |  |  |  |  |  |

*Please Note: Your timesheet may be a full month view, depending on your job classification*

## To Report/Submit Benefits Time on your timesheet and have **only one** type of time to report for the entire pay period (e.g., Sick, Vacation, FMLA):

- 1) Make sure **Date** is for the correct pay period (*type in correct Date, select Date from calendar dropdown, or use Previous Period or Next Period links, if necessary*)
- 2) Enter time under the appropriate date headings
- 3) Make sure the correct **Time Reporting Code** (TRC) is listed in the drop-down (*Click [here](https://hr.illinoisstate.edu/downloads/TILES_TimeReportingCodes.pdf) to view more information on how to use TRCs*)
- 4) Click the **Submit** button

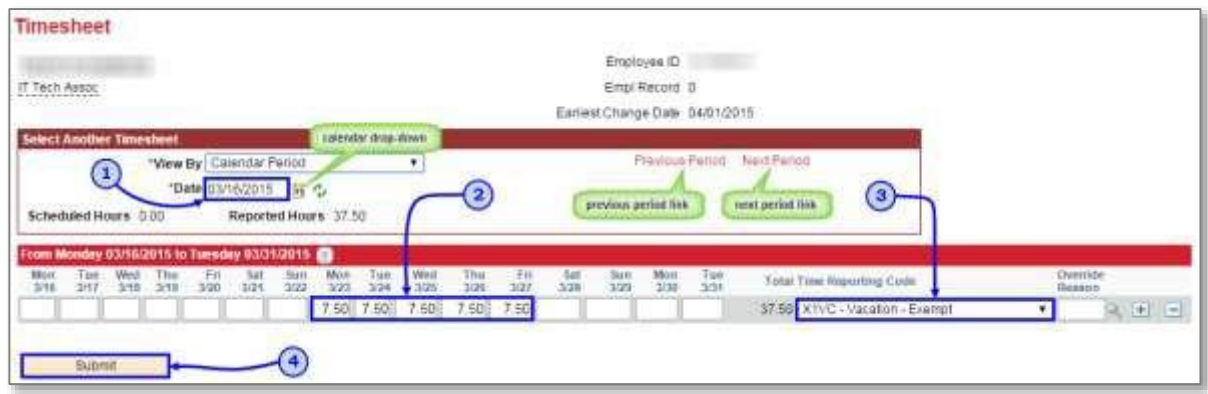

To Report/Submit time on your timesheet and have **multiple** types of time to report for the entire pay period (e.g., Sick, Vacation, FMLA):

- 1) Make sure **Date** is for the correct pay period (*type in correct Date, select Date from calendar dropdown, or use Previous Period or Next Period links, if necessary*)
- 2) Enter time under the appropriate date headings for the first type of time to report
- 3) Click the "plus" sign to add a new blank row, if necessary (*if submitting time for the first time for the current pay period, you should have 3 blank rows to start with*)
- 4) Add the next type of time to report on the next available row
- 5) Make sure the correct **Time Reporting Code** (TRC) is listed in the drop-down for each type of time you are reporting (*Click [here](https://hr.illinoisstate.edu/downloads/TILES_TimeReportingCodes.pdf) to view more information on how to use TRCs*)

\*\*\*Repeat steps 2-5 for each additional type of time\*\*\*

### 6) Click the **Submit** button

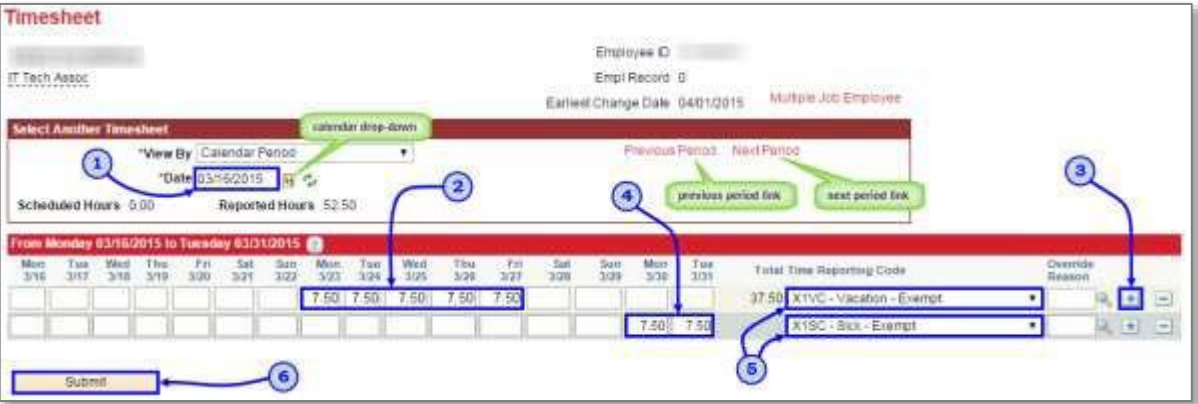

After clicking **Submit**, you will see a confirmation similar to the one illustrated below:

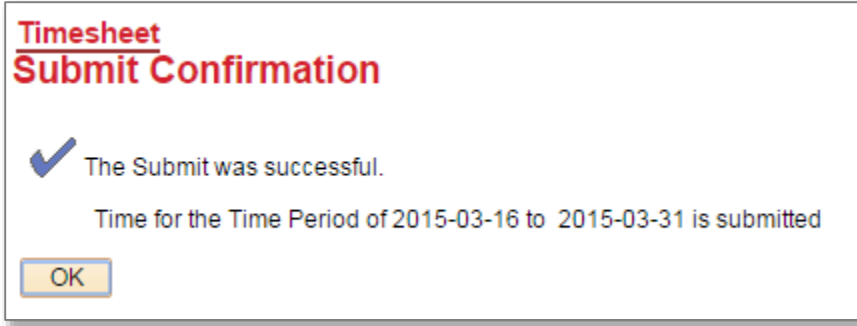

Click **OK** and you will return to your timesheet. Your reported status (*found below the Submit button*) will now be "Needs Approval" and will be ready for your supervisor to approve your reported time. See below for example:

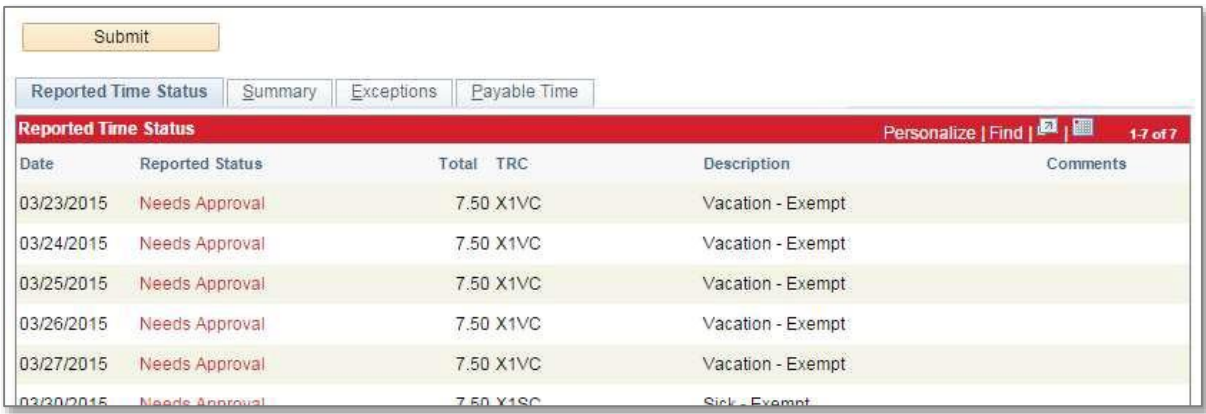

<span id="page-3-0"></span>Your Positive Time Reporting timesheet will be similar to the one illustrated below:

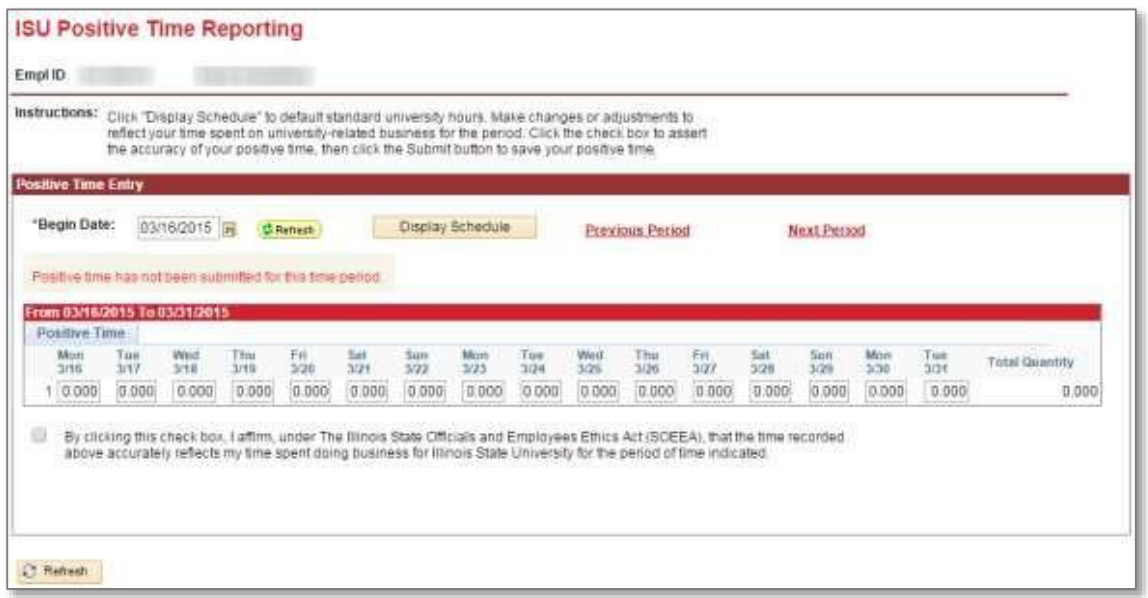

Please Note: *Your timesheet may be a full month view, depending on your job classification*

#### To Report/Submit Positive Time on your timesheet:

- 1) Make sure **Begin Date** is for the correct pay period (*type in correct Begin Date or use Previous Period or Next Period links, if necessary*)
- 2) Click on **Display Schedule** to auto-populate your timesheet with default standard university hours
- 3) Adjust any time so that it accurately reflects time spend on university-related business for a given day, if necessary
- 4) Check the "Illinois State Officials and Employees Ethics Act" (SOEEA) compliance checkbox at the bottom of the timesheet
- 5) Click the **Submit** button

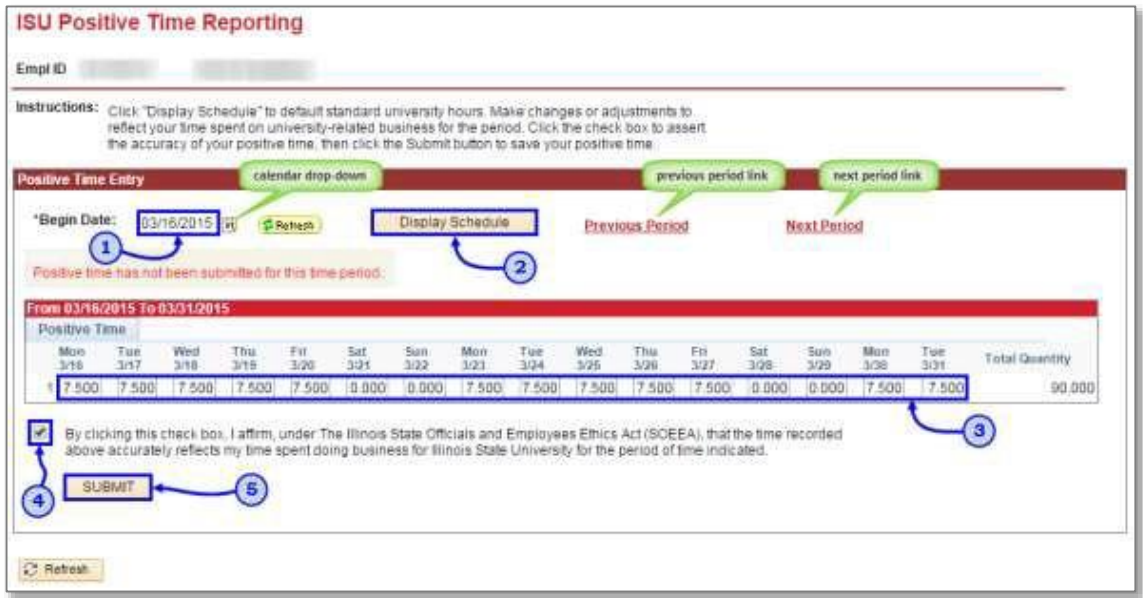

#### Other things to note when submitting your time for approval:

- $\checkmark$  Benefits timesheets are due at the end of each month to give the manager time to review and approve the reported time
- $\checkmark$  You can make as many changes to your Benefits timesheet as necessary during the month
- $\checkmark$  If you make changes to Benefits time that has already been approved, please notify your manager so they can re-approve the time that was changed (*you have up to 2 calendar days past the end of the pay period to make any last-minute adjustments as an employee, then only the supervisor can make the changes*)

### Contact information:

- For more information on submitting your time, please contact Human Resources at **438-8311**
- If you are having access issues, please contact **438-4357**